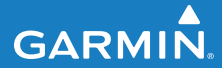

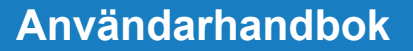

# **FORERUNNER® 405CX**

### SPORTKLOCKA MED GPS OCH TRÅDLÖS SYNKRONISERING

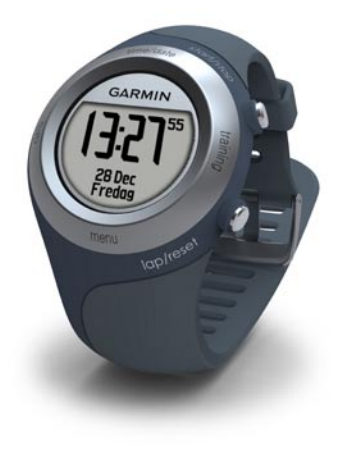

#### © 2009 Garmin Ltd. eller dess dotterbolag

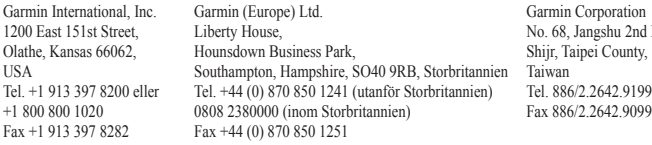

Med ensamrätt. Om inget annat uttryckligen anges i detta dokument, får ingen del av denna handbok reproduceras, kopieras, överföras, spridas, hämtas eller lagras i något lagringsmedium i något som helst syfte utan föregående uttryckligt skriftligt tillstånd från Garmin. Garmin beviljar härmed tillstånd att ladda ned en enstaka kopia av denna handbok till en hårddisk eller annat elektroniskt lagringsmedium för visning, samt för utskrift av en kopia av handboken eller av eventuell revidering av den, under förutsättning att en sådan elektronisk eller utskriven kopia av handboken innehåller hela copyrightredogörelsens text och även under förutsättning att all obehörig kommersiell distribution av handboken eller eventuell revidering av den är strängt förbjuden.

Informationen i detta dokument kan ändras utan förvarning. Garmin förbehåller sig rätten att ändra eller förbättra sina produkter och att förändra innehållet utan skyldighet att meddela någon person eller organisation om sådana ändringar eller förbättringar. Besök Garmins webbplats (<www.garmin.com>) för aktuella uppdateringar och tilläggsinformation om användning och drift av denna och andra produkter från Garmin.

Garmin®, Garmin-logotypen, Forerunner®, Dynastream®, Garmin Training Center®, Auto Pause®, Auto Lap® och Virtual Partner® är varumärken som tillhör Garmin Ltd. eller dess dotterbolag och är registrerade i USA och i andra länder. Garmin Connect™, ANT™, ANT Agent™, ANT+™, GSC™ 10 och USB ANT Stick™ är varumärken som tillhör Garmin Ltd. eller dess dotterbolag. De här varumärkena får inte användas utan skriftligt tillstånd av Garmin.

Firstbeat och Analyzed by Firstbeat är registrerade eller oregistrerade varumärken som tillhör Firstbeat Technologies Ltd. Den här produkten har tillverkats under följande patent registrerade i USA, med motsvarigheter i andra länder.

EP1507474 (A1), US7460901, EP1545310 (A1), US7192401 (B2) och U20080279. WO03099114 (A1) (sökt patent), EP1507474 (A1), US7460901 (B2), WO2004016173 (A1) (sökt patent), EP1545310 (A1) (sökt patent), U20080279 (sökt patent).

Övriga varumärken och varunamn tillhör deras respektive ägare.

Road.

# **Introduktion**

<span id="page-2-0"></span>Tack för att du har köpt GPSsportklockan Garmin® Forerunner® 405CX!

**Varning:** Du bör alltid prata med en läkare innan du påbörjar eller ändrar ett motionsprogram. I guiden *Viktig säkerhets- och produktinformation*, som medföljer i produktförpackningen, finns det viktig information och produktvarningar.

## **Kontakta Garmin**

Om du har några frågor om din produkt kontaktar du Garmins produktsupport. I USA går du till [www.garmin.com](www.garmin.com/support) [/support](www.garmin.com/support) eller kontaktar Garmin USA per telefon på (913) 397 8200 eller (800) 800 1020.

I Storbritannien kontaktar du Garmin (Europe) Ltd. via telefon på 0808 2380000.

I Europa går du till [www.garmin](www.garmin.com/support) [.com/support](www.garmin.com/support) och klickar på **Contact Support** (kontakta support) för att få lokal supportinformation, eller kontaktar Garmin (Europe) Ltd. per telefon på +44 (0) 870 8501241.

## **Produktregistrering**

Hjälp oss hjälpa dig på ett bättre sätt genom att fylla i vår onlineregistrering redan i dag! Gå till [http://my.garmin](http://my.garmin.com) [.com.](http://my.garmin.com) Spara inköpskvittot, i original eller kopia, på ett säkert ställe.

## **Kostnadsfri programvara**

Gå till [www.garmin.com/forerunner405](www.garmin.com/forerunner405/owners) [/owners](www.garmin.com/forerunner405/owners) för mer information om den webbaserade programvaran Garmin Connect™ och datorprogramvaran Garmin Training Center®. Med denna programvara kan du lagra och analysera dina träningsdata.

## **Innehållsförteckning**

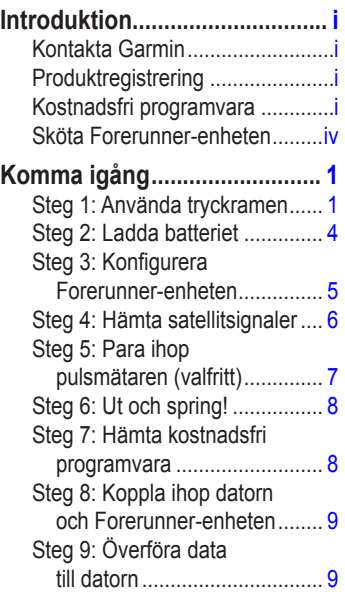

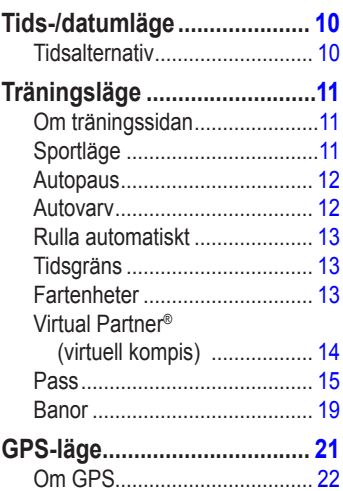

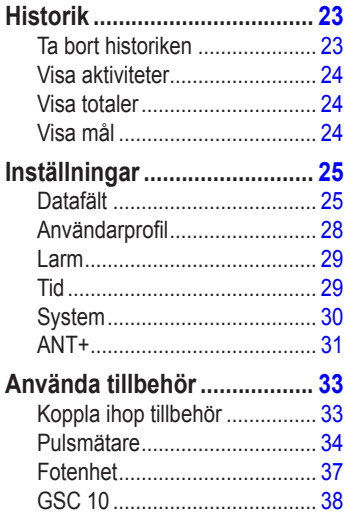

. . . . . . .

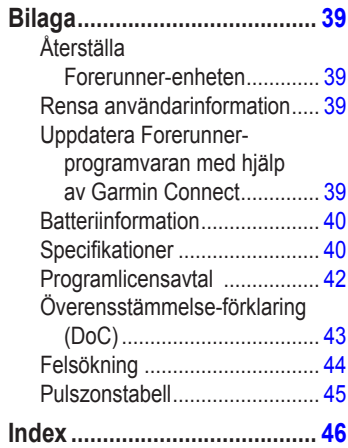

## <span id="page-5-0"></span>**Sköta Forerunner-enheten**

Rengör Forerunner-enheten och pulsmätaren med en trasa fuktad med en mild tvättmedelslösning. Torka sedan torrt. Undvik kemiska rengöringsoch lösningsmedel som kan skada plastkomponenter.

Förvara inte enheten där den kan utsättas för extrema temperaturer (som i bakluckan på bilen) eftersom den då kan skadas permanent.

Användarinformation, t.ex. historik, platser och banor, bevaras för evigt i enhetens minne utan behov av extern ström. Säkerhetskopiera viktiga användardata genom att överföra dem till Garmin Connect eller Garmin Training Center. Se [sidan 9](#page-14-1).

### **Nedsänkning i vatten**

Enheten är vattentät enligt IEC Standard 60529 IPX7. Den tål att vara nedsänkt i vatten på 1 meters djup i 30 minuter. Längre tider kan leda till att enheten skadas. Efter nedsänkning måste du torka rent enheten och sedan blåsa den torr innan du använder eller laddar den.

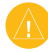

**VARNING:** Använd inte Forerunnerenheten när du simmar. Om enheten används vid simning eller sänks ned i vatten en längre tid kan den kortslutas. Detta kan i sällsynta fall leda till lättare brännskador eller irritation på det område där enheten har suttit.

# **Komma igång**

<span id="page-6-0"></span>**Varning:** Den här produkten innehåller ett litiumjonbatteri som inte går att byta ut. Läs den medföljande guiden *Viktig säkerhets- och produktinformation* i produktförpackningen för viktig information om produkten och batterisäkerhet.

**Varning:** Du bör alltid prata med en läkare innan du påbörjar eller ändrar ett motionsprogram. I guiden *Viktig säkerhets- och produktinformation*, som medföljer i produktförpackningen, finns det viktig information och produktvarningar.

### **Steg 1: Använda tryckramen**

Silverramen runt urtavlan fungerar som en multifunktionsknapp.

**Tryck**: tryck snabbt med fingret på ramen om du vill välja ett alternativ, bläddra mellan menyer eller byta sida.

**Tryck och håll ned**: håll fingret på ett av de fyra märkta områdena på ramen om du vill byta läge.

**Tryck två gånger**: tryck två fingrar på två områden på ramen om du vill slå på bakgrundsbelysningen.

**Tryck och dra (bläddra)**: tryck med fingret på ramen och dra fingret runt ramen om du vill bläddra mellan menyalternativen eller öka/minska värden.

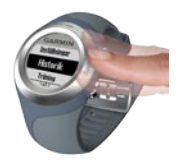

#### <span id="page-7-0"></span>Komma igång

#### **Områden och knappar på tryckramen**

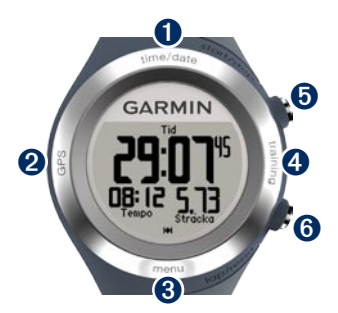

➊**time/date**: tryck och håll ned om du vill gå till tids-/datumläget.

➋**GPS**: tryck och håll ned om du vill gå till GPS-läget.

➌ **menu**: tryck och håll ned om du vill öppna menysidan.

➍**training**: tryck och håll ned om du vill gå till träningsläget.

### ➎**start/stop/enter**:

- Tryck om du vill starta/stoppa timern i träningsläge. •
- Tryck om du vill göra ett val. •
- Tryck om du vill avsluta energisparläget. •

## ➏**lap/reset/quit**:

- Tryck om du vill skapa ett nytt varv i träningsläget. •
- Tryck och håll ned om du vill återställa timern i träningsläget. •
- Tryck på när du vill avsluta en meny eller stänga en sida. •
- Tryck om du vill avsluta energisparläget. •

### <span id="page-8-0"></span>**Tips för ramen**

- Tryck ordentligt på ramen. •
- Tryck på ramens yttre ring, där orden syns. Tryck inte på den inre ringen nära urtavlan. •
- Gör ett ramval i taget.
- Vila inte fingret eller tummen på ramen när du använder den. •
- Bär inte tjocka handskar när du använder ramen. •
- Om ramen är våt torkar du av den innan du använder den. •

### **Låsa ramen**

Om du vill förhindra att du trycker på ramen av misstag (på grund av fukt eller att du råkar komma åt den) trycker du på **enter** och **quit** samtidigt. Du låser upp ramen genom att trycka på **enter** och **quit** samtidigt igen.

### **Energisparläge**

Efter en tids inaktivitet växlar Forerunner-enheten till energisparläge. Forerunner-enheten är inaktiv om timern inte är igång, du inte navigerar till en destination och visar navigationssidan och du inte har tryckt på några knappar eller tryckt på ramen.

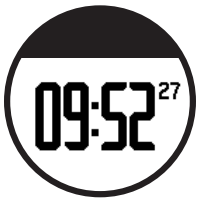

I energisparläge kan du kan du visa tiden, slå på bakgrundsbelysningen och använda datoranslutningen ANT+™. Avsluta energisparläge genom att trycka på **enter** eller **quit**. Mer information om anpassade alternativ finns på [sidan 13.](#page-18-1)

## <span id="page-9-0"></span>**Steg 2: Ladda batteriet**

Vid leveransen är Forerunner-enheten avstängd för att spara på batteriet. Ladda Forerunner-enheten i minst tre timmar innan du använder den. Batteritiden för ett fulladdat batteri beror på hur det används. Mer information om batterier finns på [sidan 40.](#page-45-1)

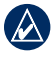

**Obs!** För att förhindra korrosion bör du torka av laddningskontakterna och det omgivande området noggrant innan du laddar.

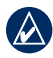

**TIPS:** Det går inte att ladda Forerunner-enheten när du befinner dig utanför temperaturintervallet  $0^{\circ}$ C $-50^{\circ}$ C.

- 1. Koppla in USB-anslutningen på laddningsfästet till nätadaptern.
- 2. Anslut nätadaptern till ett vanligt vägguttag.
- 3. Passa in laddningsfästets hållare med kontakterna på Forerunner-enhetens baksida.

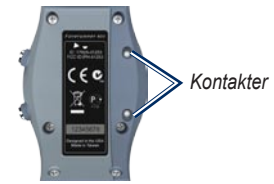

4. Kläm fast laddaren ordentligt över Forerunner-enhetens framsida.

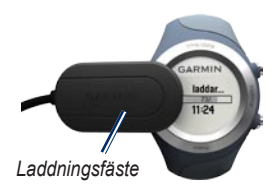

## <span id="page-10-1"></span><span id="page-10-0"></span>**Steg 3: Konfigurera Forerunner-enheten**

Första gången du använder Forerunner följer du instruktionerna på skärmen för att lära dig hur du använder ramen, anger din användarprofil och konfigurerar Forerunner-enheten.

Om du använder en ANT+ -pulsmätare väljer du Ja under konfigurationen om du vill para ihop (ansluta) pulsmätaren med

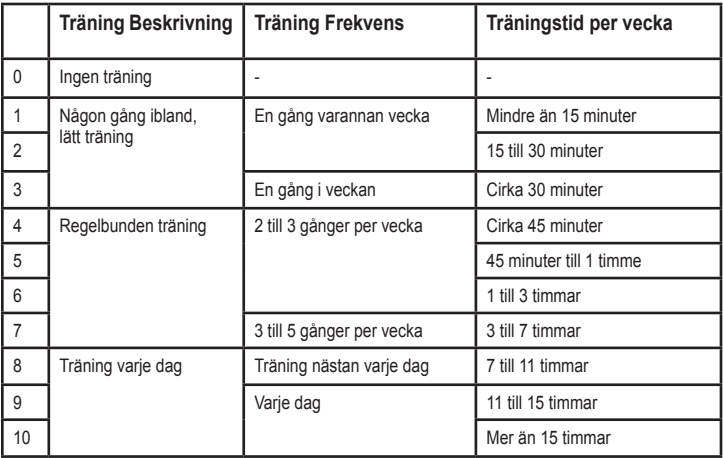

#### **Aktivitetsklassdiagram**

Aktivitetsklassdiagrammet tillhandahålls av Firstbeat Technologies Ltd., delar av det är baserat på Jackson et al: "Prediction of functional aerobic capacity without exercise testing", Medicine and Science in Sports & Exercise 22:863:870, 1990.

#### <span id="page-11-0"></span>Komma igång

Forerunner-enheten. Mer information finns i [steg 5.](#page-12-1)

Din användarprofil används för beräkning av träningsdata på Forerunnerenheten. Ange din aktivitetsklass mellan 0-10 med hjälp av tabellen på [sidan 5.](#page-10-1)

## **Steg 4: Hämta satellitsignaler**

För att kunna ställa in rätt klockslag och börja använda Forerunner-enheten måste du hämta GPS-satellitsignaler. Det kan ta några minuter att söka efter signaler.

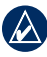

**Obs!** Om du vill stänga av GPSmottagaren och använda Forerunnerenheten inomhus, se [sidan 21.](#page-26-1)

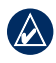

**Obs!** Du kan inte hämta satellitinformation i energisparläge. Avsluta energisparläge genom att trycka på **enter** eller **quit**.

1. Gå utomhus till en öppen plats. För bästa mottagning, se till att Forerunner-enhetens antenn är riktad mot himlen.

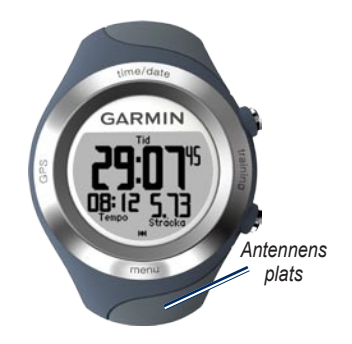

- 2. Tryck och håll ned **training** om du vill gå till träningsläget.
- 3. Stå still och börja inte röra dig innan sidan för satellitsökning försvinner.

När du tar emot satellitsignaler visas GPS-ikonen i sidorna för träningsläge.

<span id="page-12-0"></span>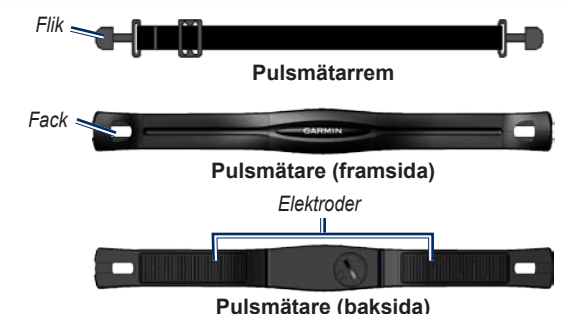

### <span id="page-12-1"></span>**Steg 5: Para ihop pulsmätaren (valfritt)**

Första gången du parar ihop pulsmätaren och Forerunner-enheten förflyttar du dig 10 m bort från övriga pulsmätare.

Pulsmätaren är satt i viloläge och är redo att skicka data. Ha pulsmätaren direkt på huden, precis under bröstet. Den ska sitta tillräckligt hårt för att sitta på plats under löpning.

- 1. Tryck en flik genom uttaget i pulsmätaren. Tryck ned fliken.
- 2. Fukta båda elektroderna på baksidan av pulsmätaren för att skapa en ordentlig anslutning mellan ditt bröst och sändaren.
- 3. Led remmen runt bröstet och fäst den i den andra änden av pulsmätaren.

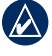

**Obs!** Garmin-logotypen ska ha den högra sidan uppåt.

<span id="page-13-0"></span>Komma igång

- 4. Tryck på **quit** eller **enter** om du vill avsluta energisparläget.
- 5. Flytta Forerunner-enheten inom räckhåll (3 m) för pulsmätaren. Pulsikonen visas på sidorna för träningsläget.
- 6. Om pulsdata inte visas eller om du har oregelbundna pulsdata följer du tipsen på [sidan 34](#page-39-1). Om problemet kvarstår måste du kanske para ihop sensorerna igen. Se [sidan 33](#page-38-1).

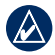

**Tips:** Om du vill ställa in din maxoch vilopuls väljer du **Inställningar** > **Användarprofil**. Använd Garmin Connect eller Garmin Training Center till att anpassa dina pulszoner.

Mer information om hur använder tillbehör finns på [sidan 33](#page-38-2).

## **Steg 6: Ut och spring!**

- **Tips:** Ställ in din användarprofil så att Forerunner-enheten kan beräkna kalorier på ett korrekt sätt. Tryck och håll ned **meny** > välj **Inställningar** > **Användarprofil**.
- 1. Tryck och håll ned **training**.
- 2. Tryck på **start** för att starta timern.
- 3. När du är klar med rundan trycker du på **stop**.
- 4. Tryck och håll ned **reset** om du vill spara löpdata och nollställa timern.

### <span id="page-13-1"></span>**Steg 7: Hämta kostnadsfri programvara**

Med ANT Agent™ kan du använda Forerunner-enheten tillsammans med det webbaserade träningsverktyget Garmin Connect och det datorbaserade träningsverktyget Garmin Training Center.

1. Gå till [www.garmin.com](www.garmin.com/forerunner405/owners) [/forerunner405/owners](www.garmin.com/forerunner405/owners). <span id="page-14-0"></span>2. Följ instruktionerna på skärmen om du vill hämta och installera ANT Agent.

## <span id="page-14-2"></span>**Steg 8: Koppla ihop datorn och Forerunner-enheten**

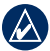

**Obs!** Innan du ansluter USB ANT Stick™ till datorn måste du hämta programvara enligt instruktionerna i [steg 7](#page-13-1) så att de USB-drivrutiner som krävs installeras.

1. Anslut USB ANT Stick till en ledig USB-port på datorn.

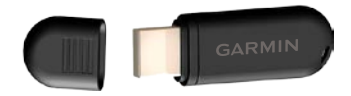

2. Placera Forerunner-enheten inom räckhåll (3 m) från datorn.

- 3. När ANT Agent hittar Forerunnerenheten visar den enhets-ID och du tillfrågas om du vill koppla ihop dem. Välj **ja**.
- 4. Forerunner-enheten ska visa samma nummer som ANT Agent visade. Om så är fallet väljer du **ja** på Forerunner-enheten för att slutföra ihopkopplingen.

## <span id="page-14-1"></span>**Steg 9: Överföra data till datorn**

Placera Forerunner-enheten inom räckhåll (3 m) för datorn. ANT Agent för automatiskt över data mellan Forerunnerenheten och Garmin Connect eller Garmin Training Center.

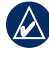

**Obs!** Om du har stora mängder data kan det ta några minuter. Forerunnerfunktionerna är inte tillgängliga under dataöverföringen.

Med Garmin Connect eller Garmin Training Center kan du visa och analysera data.

# <span id="page-15-0"></span>**Tids-/datumläge**

Tryck på **time/date** om du vill öppna tids-/datumläget.

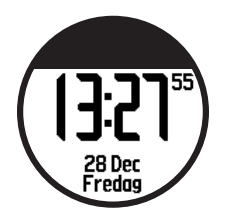

Tryck på ramen om du vill bläddra genom de tillgängliga sidorna.

- Tid •
- Batterimätare •
- Larm inställt (om något) •
- Mål/förloppsindikator (om någon) •
- Dagens planerade träningspass har överförts från Garmin Connect eller Garmin Training Center (om det används) •

## **Tidsalternativ**

Tryck på **meny** > välj **Inställningar** > **Tid**. Se [sidan 29.](#page-34-1)

# **Träningsläge**

<span id="page-16-0"></span>Forerunner-enheten har flera träningsfunktioner och valfria inställningar.

## **Om träningssidan**

Tryck och håll ned **training** om du vill gå till träningsläget. Tryck på ramen om du vill bläddra genom de tillgängliga sidorna.

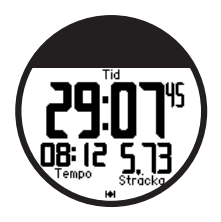

Om du vill anpassa datafälten på träningssidorna, se [sidan 25.](#page-30-1)

## **Sportläge**

**Löpning** är standardsportläget. Tryck på **meny** > välj **Träning** > **Alternativ** > **Sportläge** för att ändra sportläge. Träningsinställningarna som AutoLap®, AutoPause®, pulszoner och hastighetszoner används för löpning eller cykling. Eventuella träningsalternativ du ändrar i löpnings- eller cyklingsläget sparas och används för det sportläget. Dessutom märks aktiviteten som löpnings- eller cyklingsaktivitet när historiken överförs till datorn.

#### <span id="page-17-0"></span>**Träningsläge**

## **Autopaus**

- 1. Tryck på **meny** > välj **Träning** > **Alternativ** > **Autopaus**.
- 2. Välj något av följande alternativ:
	- **Av •**
	- **Eget tempo** gör automatiskt paus i timern när hastigheten faller under ett visst värde. **•**
	- **Efter stopp** gör automatiskt paus i timern när du stannar. **•**
- 3. Tryck på **quit** för att avsluta.

Funktionen Auto Pause (autopaus) är användbar om träningen innehåller trafikljus eller andra platser där du måste sakta ned eller stanna.

## **Autovarv**

Med den här funktionen kan du automatiskt markera varvet på en viss position eller efter att du har färdats en viss distans. Den här inställningen är användbar när du vill jämföra prestationer över olika delar av en löpning (varannan kilometer eller en stor backe till exempel).

#### **Så här ställer du in autovarv:**

- 1. Tryck på **meny** > välj **Träning** > **Alternativ** > **Autovarv**.
- 2. Välj **Efter sträcka** om du vill ange ett värde eller **Efter position** om du vill välja ett alternativ:
	- **Endast varv** markerar ett varv varje gång du trycker på **varv** och varje gång du passerar någon av de platserna igen. **•**
	- **Start och varv** markerar ett varv på den GPS-position där du trycker på **start** och på alla platser under turen där du trycker på **lap**. **•**
- **Märke och varv** markerar ett varv på den GPS-position du markerar när du väljer det här alternativet och på alla platser under löpningen där du trycker på **lap**.
- 3. Tryck på **quit** för att avsluta.

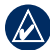

**Obs!** Under en sträcka ([sidan 19](#page-24-1)) använder du alternativet **Efter position** om du vill markera varv på alla varvpositioner som markerats på sträckan.

## **Rulla automatiskt**

Använd den här funktionen om du automatiskt vill växla genom alla sidor med träningsdata medan timern är igång.

#### **Så här använder du funktionen Rulla automatiskt:**

1. Tryck på **meny**y > välj **Träning** > **Alternativ** > **Rulla automatiskt**.

- <span id="page-18-0"></span>• Märke och varv – markerar ett 2. Välj en visningshastighet: Långsam, **Medelsnabb** eller **Snabb**.
	- 3. Tryck på **quit** för att avsluta.

## <span id="page-18-1"></span>**Tidsgräns**

Tryck på **meny** > välj **Träning** > **Alternativ** > **Tidsgräns**. Välj **Av** om du inte vill att Forerunner-enheten ska växla till energisparläge när du använder ett träningsläge. Välj **Aktiverat** om du vill använda det automatiska energisparläget i alla lägen.

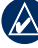

**Obs!** Forerunner-enheten växlar till energisparläge efter en viss tids inaktivitet.

## **Fartenheter**

Tryck på **meny** > välj **Träning** > **Alternativ** > **Fartenheter**.

**Takt** – den tid det tar att tillryggalägga ett visst avstånd.

<span id="page-19-0"></span>**Träningsläge** 

**Hastighet** – tillryggalagt avstånd på en timme, till exempel mile per timme eller kilometer per timme.

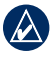

**Obs!** Om du ändrar fartenheter ändras inte dina egna datafält (se [sidan 25](#page-30-2)).

## **Virtual Partner® (virtuell kompis)**

#### Tryck på **meny** > välj **Träning** > **Alternativ** > **Virtuell kompis** > **På**.

Virtual Partner är ett unikt verktyg som utformats för att hjälpa dig att uppfylla dina träningsmål. Din virtuella kompis tävlar mot dig varje gång du springer och timern är igång.

Om du ändrar den virtuella kompisens tempo/hastighet innan du startar timern sparas de ändringarna. Om du ändrar den virtuella kompisen under löpningen när timern är igång, sparas inte de ändringarna när timern nollställs. Om du

ändrar den virtuella kompisen under en löpning, använder den virtuella kompisen det nya tempot från din plats.

#### **Så här ändrar du tempo för den virtuella kompisen:**

- 1. Tryck och håll ned **training** om du vill gå till träningsläget.
- 2. Tryck på ramen om du vill visa sidan Virtual Partner (virtuell kompis).

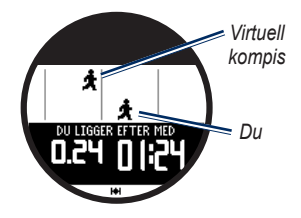

3. Tryck och dra medurs om du vill öka den virtuella kompisens tempo. Tryck och dra moturs om du vill minska den virtuella kompisens tempo.

<span id="page-20-0"></span>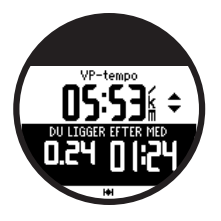

4. Om du vill spara ändringarna trycker du på ramen eller väntar på att sidans tidsgräns nås.

## **Pass**

Tryck på **meny** > välj **Träning** > **Pass** om du vill välja den typ av träning som passar dig.

Enkla pass, intervallpass och pulspass ersätts varje gång du skapar ett pass av samma typ. Avancerade pass måste skapas i Garmin Connect eller Garmin Training Center.

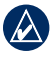

**Obs!** När du utför ett pass kan du trycka på ramen om du vill visa fler datasidor.

När du slutför alla steg i ditt träningspass visas ett meddelande om att träningspasset slutförts.

#### **Så här avslutar du ett pass i förtid:**

- 1. Tryck på **stop**.
- 2. Tryck på och håll ned **reset**.

### **Enkla pass**

Enkla pass kan baseras på följande egna mål:

- Tid
- Avstånd •
- Kalorier •

#### **Så här konfigurerar du ett enkelt pass:**

- 1. Tryck på **meny** > välj **Träning** > **Pass** > **Enkla**.
- 2. Välj **typ** av enkelt träningspass.
- 3. Ange ett värde i fältet **Varaktighet**.

**Träningsläge** 

- 4. Välj **Kör pass**.
- 5. Tryck på **start**.

#### **Pulszoner**

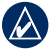

**Obs!** Om du vill använda pulszoner måste du ha en pulsmätare.

Du kan använda din Forerunner till att träna med en viss pulszon eller eget bpm-intervall (hjärtslag per minut). Inställningarna Type (typ) och Duration (varaktighet) fungerar på samma sätt som för ett enkelt pass.

### **Så här ställer du in ett pulspass:**

1. Tryck på **meny** > välj **Träning** > **Pass** > **Puls**.

2. Välj den **zon** du vill använda. Min- och maxpulsvärdena ställs in automatiskt baserat på dina pulszoner. Mer information om pulszoner finns på [sidan 35](#page-40-0) och [sidan 45.](#page-50-1) ELLER

Välj **Egen** om du vill ställa in egna min- och maxvärden för pulszoner.

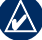

- **Obs!** Minvärdet är 35 bpm. Maxvärdet är 250 bpm. När du anger egna bpm-värden måste min- och maxvärdena vara minst 5 bpm isär.
- 3. Välj **typ** av pulspass.
- 4. Ange ett värde i fältet **Varaktighet**.
- 5. Välj **Kör pass**.
- 6. Tryck på **start**.

#### <span id="page-22-0"></span>**Intervallpass**

Du kan skapa intervallpass med din Forerunner. Intervallen kan baseras på tid eller avstånd för löpnings- och vilodelarna av passet.

#### **Så här skapar du ett intervallpass:**

- 1. Tryck på **meny** > välj **Träning** > **Pass** > **Intervall**.
- 2. Välj **typ** av intervallpass.
- 3. Ange ett värde i fältet **Varaktighet**.
- 4. Välj ett värde för **Vilotyp**.
- 5. Ange ett värde i fältet **Varaktighet**.
- 6. Ange ett värde i fältet **Repetitioner**.
- 7. Välj **Uppvärmning ja** och **Nedvarvning ja** (valfritt).
- 8. Välj **Kör pass**.
- 9. Tryck på **start**.

Om du använder uppvärmning eller nedvarvning trycker du på **Varv** efter uppvärmningsvarvet för att starta det första intervallet. I slutet av det sista intervallet startar Forerunner-enheten automatiskt ett nedvarvningsvarv. När du har varvat ned trycker du på **lap** för att avsluta passet.

När du närmar dig slutet av varje intervall räknar ett larm ned tiden tills ett nytt varv börjar. Om du vill avsluta ett intervall i förtid trycker du på knappen **lap/reset**.

#### **Avancerade pass**

Avancerade pass kan innehålla mål för varje steg och olika avstånd, tider och kalorier. Med Garmin Connect eller Garmin Training Center kan du skapa och redigera pass och överföra dem till din Forerunner. Du kan också schemalägga pass med Garmin Connect eller Garmin Training Center. Du kan planera pass i förväg och lagra dem på din Forerunner-enhet.

#### <span id="page-23-0"></span>**Träningsläge**

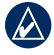

**Obs!** Mer information om hur du överför filer till enheten finns på [sidan 9](#page-14-1).

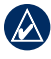

**Tips:** I tids-/datumläge kan du trycka på ramen om du vill visa dagens planerade pass. Tryck på **enter** för att köra passet.

#### **Så här startar du ett avancerat träningspass:**

- 1. Tryck på **meny** > välj **Träning** > **Pass** > **Avancerat**.
- 2. Väli passet.
- 3. Välj **Kör pass**.
- 4. Tryck på **start**.

När du har påbörjat ett avancerat pass visar Forerunner-enheten varje steg i passet, inklusive namnet på steget, målet (om det finns något) och aktuella passdata.

När du närmar dig slutet av varje steg räknar ett larm ned tiden tills ett nytt steg börjar.

**Så här avbryter du ett steg i ett avancerat pass i förtid:** Tryck på knappen **lap/reset**.

#### **Så här tar du bort ett avancerat träningspass:**

- 1. Tryck på **meny** > välj **Träning** > **Pass** > **Avancerat**.
- 2. Välj passet.
- 3. Tryck på **Ta bort pass** > **Ja**.
- 4. Tryck på **quit** för att avsluta.

## <span id="page-24-1"></span><span id="page-24-0"></span>**Banor**

Ett annat sätt att använda Forerunner på för anpassad träning är att följa banor utifrån inspelade aktiviteter. Du kan följa banan och försöka matcha eller överträffa de tidigare målen. Du kan också tävla mot den virtuella kompisen när du tränar med banor.

#### **Skapa banor**

Med Garmin Connect eller Garmin Training Center kan du skapa banor och banpunkter och överföra dem till din Forerunner.

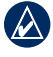

**Obs!** Mer information om hur du överför filer till enheten finns på [sidan 9](#page-14-1).

#### **Så här startar du en bana:**

- 1. Tryck på **meny** > välj **Träning** > **Banor**.
- 2. Välj en sträcka i listan.
- 3. Välj **Kör bana**.

4. Tryck på **start**. Historiken registreras även om du inte är på banan.

När du följer en bana i träningsläge trycker du på ramen för att visa navigationssidan.

Om du vill avsluta en bana manuellt trycker du på **stop** > och håller **reset** intryckt.

#### **Påbörja en bana**

Du kan ta med en uppvärmning innan du påbörjar banan. Tryck på **start** om du vill påbörja banan och värm sedan upp. Håll dig från banan när du värmer upp. När du är redo att börja, vänder du dig mot banan. När du befinner dig på en del av banan, visas ett meddelande om att du är på banan.

#### <span id="page-25-0"></span>Träningsläge

När du påbörjar en bana börjar även din virtuella kompis med banan. Om du värmer upp och inte befinner dig på banan så startar din virtuella kompis om banan från den aktuella platsen den första gånger du påbörjar banan.

Om du avviker från banan visas ett meddelande om det. Använd navigationssidan för att hitta tillbaka till banan.

#### **Så här tar du bort en bana:**

- 1. Tryck på **meny** > välj **Träning** > **Banor**.
- 2. Välj en sträcka i listan.
- 3. Välj **Ta bort bana**.
- 4. Välj **Ja** om du vill ta bort den.
- 5. Tryck på **quit** för att avsluta.

# **GPS-läge**

<span id="page-26-0"></span>Tryck på **GPS** om du vill visa GPSmenyn.

**Satelliter** – visa information om GPSsignalerna som Forerunner-enheten tar emot. De svarta staplarna betecknar styrkan hos varje satellitsignal. Antalet satelliter visas under varje stapel. GPSnoggrannheten visas längst ned på sidan.

<span id="page-26-1"></span>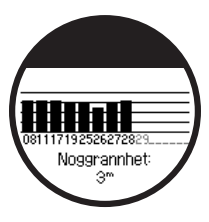

**GPS** – aktivera eller avaktivera GPS (för inomhusanvändning).

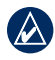

**Obs!** När GPS-funktionen är avstängd, är hastighets- och avståndsdata inte tillgängliga, om du inte använder fotenheten.

**Spara plats** – spara den aktuella platsen. Tryck på **enter** för att redigera platsen. Tryck på **quit** för att avsluta.

#### **Så här markerar du en plats med koordinater:**

- 1. Tryck på **GPS** > välj **Spara plats**.
- 2. Tryck på **enter** > välj **Position**.
- 3. Ange de kända koordinaterna.
- 4. Redigera platsnamnet och höjden (valfritt).

**Gå till plats** – välj en plats i listan och välj sedan **Go**. Din Forerunner-enhet navigerar till den sparade platsen med hjälp av navigationssidan.

<span id="page-27-0"></span>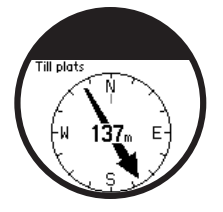

Om du vill avbryta navigeringen till platsen tycker du på **quit** > och väljer sedan **Avbryt gå till**.

#### **Så här redigerar du en plats:**

- 1. Tryck på **GPS** > välj **Gå till plats**.
- 2. Välj den plats som du vill redigera.
- 3. Välj **Redigera**.
- 4. Välj ett alternativ som du vill redigera.

Om du vill ta bort en plats trycker du på **GPS** > välj **Gå till plats**. Välj den plats som du vill ta bort. Tryck på **Ta bort** > **Ja**.

**Tillbaka till start** – navigerar tillbaka till startpunkten.

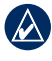

**Obs!** Du måste starta timern om du ska använda den här funktionen.

## **Om GPS**

GPS (Global Positioning System) är ett satellitbaserat navigationssystem som utgörs av ett nätverk av 24 satelliter GPS fungerar i alla väder, var som helst på jorden, dygnet runt. Det finns ingen abonnemangsavgift eller andra avgifter för användning av GPS.

För mer information, gå till <www.garmin.com/aboutGPS>.

# **Historik**

<span id="page-28-0"></span>Din Forerunner-enhet sparar automatiskt historik när du startar timern. Forerunnerenheten kan lagra upp till 1000 varv och ca. 20 timmars utförliga spårloggdata (vid inspelning av ca. 1 spårpunkt var 4 sekund). Spårloggdata inkluderar din GPS-position (om den är tillgänglig) och tillvalsdata som pulsdata.

När Forerunner-minnet är fullt skrivs de äldsta spårloggdata över. Överför din historik till Garmin Connect eller Garmin Training Center med jämna mellanrum för att bevara alla dina data (se [sidan 9\)](#page-14-1).

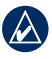

**OBS!** Din Forerunner tar inte automatiskt bort eller skriver över dina varvsammanfattningsdata. På nästa sida kan du läsa om hur du tar bort varvdata.

## **Ta bort historiken**

När du har överfört din historik till Garmin Connect eller Garmin Training Center kan du ta bort den från din Forerunner.

- 1. Tryck på **meny** > välj **Historik** > **Ta bort**.
- 2. Välj ett alternativ:
	- **Alla aktiviteter** tar bort alla aktiviteter från historiken. **•**
	- **Gamla aktiviteter** tar bort aktiviteter som spelats in för en månad sedan eller mer. **•**
	- **Totaler** nollställer alla dina totaler. **•**

<span id="page-29-0"></span>Historik

## **Visa aktiviteter**

Du kan visa följande data på din Forerunner: tid, avstånd, genomsnittligt tempo/hastighet, kalorier, genomsnittliga pulsdata och genomsnittlig takt.

- 1. Tryck på **meny** > välj **Historik** > **Aktiviteter**.
- 2. Bläddra genom aktiviteterna med hjälp av ramen. Tryck på ramen om du vill visa varvinformation.
- 3. Tryck på **quit** för att avsluta.

#### **Ta bort enskilda löpningar och varv**

- 1. Tryck på **meny** > välj **Historik** > **Aktiviteter**.
- 2. Bläddra genom aktiviteterna med hjälp av ramen. Tryck på ramen om du vill visa varvinformation.
- 3. Tryck på **reset** när du visar löpningen eller varvet.
- 4. Välj **Ja**.

## **Visa totaler**

Forerunner-enheten spelar in den totala färdade sträckan och den tid du har tränat tillsammans med din Forerunner.

- 1. Tryck på **meny** > välj **Historik** > **Totaler**.
- 2. Tryck på **quit** för att avsluta.

## **Visa mål**

Med Garmin Connect kan du ange olika typer av mål och skicka dem till din Forerunner. Din Forerunner håller reda på ditt förlopp mot målen.

- 1. Tryck på **meny** > välj **Historik** > **Mål**.
- 2. Tryck på **quit** för att avsluta.

#### <span id="page-30-0"></span>Tryck på **meny** > välj **Inställningar**.

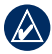

**TIPS!** När du har valt alternativ eller angett värden på Forerunner-enheten trycker du på **enter** för att spara inställningen.

## <span id="page-30-2"></span>**Datafält**

Du kan visa/dölja följande sidor och anpassa upp till tre datafält på varje sida:

- Träning 1 (visas alltid) •
- Träning 2 •
- Träning 3 •
- Puls (visas bara när Forerunnerenheten tar emot pulsdata) •

#### **Så här ställer du in datafält:**

1. Tryck på **meny** > välj **Inställningar** > **Datafält**.

- 2. Välj en av träningssidorna.
- 3. Välj antal datafält.
- 4. Ändra datafälten med hjälp av ramen.

### <span id="page-30-1"></span>**Alternativ för datafält**

\* Ett fält som visar engelska eller metriska enheter.

\*\* Kräver tillbehör.

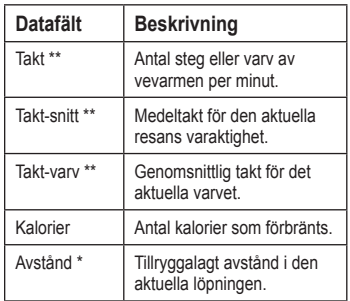

<span id="page-31-0"></span>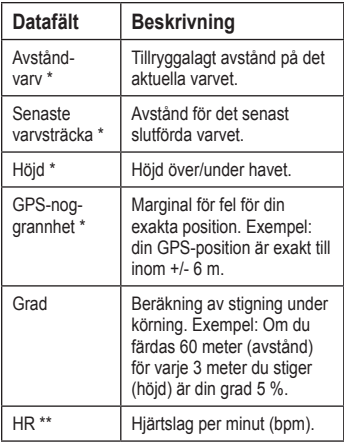

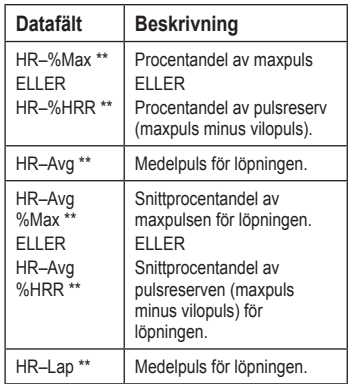

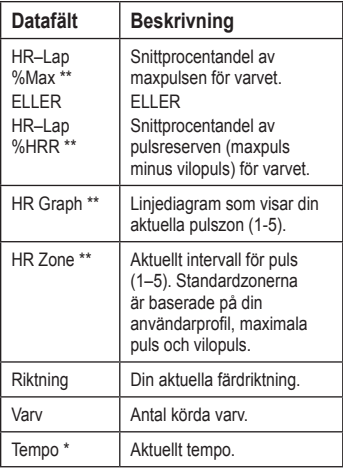

<span id="page-32-0"></span>

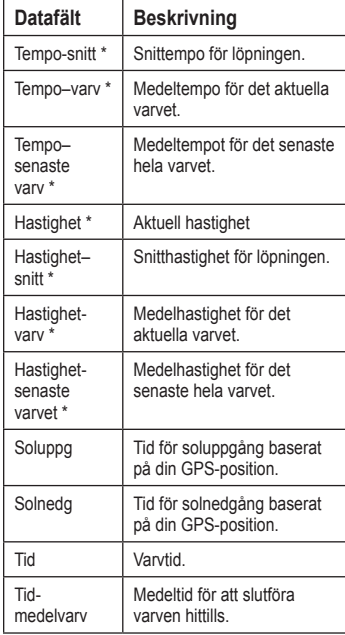

<span id="page-33-0"></span>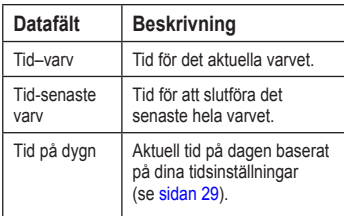

## <span id="page-33-1"></span>**Användarprofil**

Tryck på **meny** > välj **Inställningar** > **Användarprofil** Forerunner-enheten använder information som du anger om dig själv till att beräkna kaloriförbrukningen. Ställ in din användarprofil innan du börjar använda Forerunner-enheten. Mer information om hur du ställer in din aktivitetsklass finns på [sidan 5](#page-10-1).

Tekniken för kaloriförbrukning baserat på pulsanalys tillhandahålls av Firstbeat Technologies Ltd. Om du vill ha mer information läser du i [http://www](http://www.firstbeattechnologies.com/files/Energy_Expenditure_Estimation.pdf) [.firstbeattechnologies.com/files/Energy](http://www.firstbeattechnologies.com/files/Energy_Expenditure_Estimation.pdf) [\\_Expenditure\\_Estimation.pdf.](http://www.firstbeattechnologies.com/files/Energy_Expenditure_Estimation.pdf)

## <span id="page-34-0"></span>**Larm**

Tryck på **menu** > välj **Inställningar** > **Larm**.

**Ställ in larm** – aktivera eller avaktivera larm. När larmet är aktiverat trycker du på ramen i tids-/datumläge om du vill visa larmtiden.

**Ställ in tid** – använd ramen till att ställa in larmtiden.

**Typ** – ställ in larmförekomsten till **Dagligen** eller **En gång**.

#### **När larmet låter:**

- Tryck på ramen om du vill stänga larmet. •
- Tryck på **enter** om du vill stänga av larmet tillfälligt i 9 minuter. •
- Tryck på **quit** om du vill stänga av larmet. •
- Gör inget. Larmet stängs av tillfälligt efter 1 minut. Larmet stängs av efter 1 timme. •

# <span id="page-34-1"></span>**Tid**

Forerunner-enheten ställer automatiskt in klockslaget med hjälp av GPSsatellitsignaler. Om du tappar batterikraft måste du ladda batteriet och sedan ansluta till satelliter för att återställa klockslaget.

Tryck på **meny** > välj **Inställningar** > **Tid**.

**Tidsformat** – välj **12** eller **24 timmars** tidsformat.

**Tidszon** – välj tidszon eller närliggande ort.

**Sommartid** – välj **Ja**, **Nej** eller **Auto**. Med inställningen Auto justeras tiden för sommartid automatiskt baserat på tidszonen.

<span id="page-35-0"></span>**Tid 2** – aktivera eller avaktivera funktionen. När funktionen är aktiverad kan du ställa in **Tid 2-format**, **Tid 2-zon** och **Tid 2-sommartid**. Om **Tid 2** är aktiv växlar du till tid 2 genom att trycka på och hålla ned **enter** i tidsläget. Ikonen T2 eller T1 visas bredvid tiden.

### **System**

Tryck på **meny** > välj **Inställningar** > **System**.

**Språk** – ändra språket för text på skärmen. Att textspråket ändras innebär inte att språket i data som användaren lagt in, t.ex. bannamn, ändras.

**Varningstoner** – aktivera eller avaktivera meddelandetoner.

**Knapptoner** – aktivera eller avaktivera knapp- och ramtoner.

<span id="page-35-1"></span>**Känslighet** – välj tryckkänslighet för ramen. Välj **Hög** om du vill att ramen ska svara på en lättare beröring än med **Låg**.

**Kontrast** – välj skärmens kontrastnivå.

**Om** – visa programvaruver-sionen, GPSversionen och enhets-ID.

**Måttenheter** – välj **Brittiska** eller **Metriska** måttenheter.

#### **Bakgrundsbelysning**

Tryck på **meny** > välj **Inställningar** > **System** > **Bakgrundsbelysning**.

**Läge** – välj hur bakgrunds-belysningen ska aktiveras. Välj **Manuell** om du vill aktivera bakgrundsbelysningen i tidsläge genom att trycka med två fingrar på ramen. Välj **Knappar och Varningar** om du vill aktivera bakgrundsbelysningen en gång med två finger-tryckningen och när en knapp trycks ned eller när ett varningsmeddelande visas. Välj **Av** om du alltid vill ha bakgrundsbelysningen avstängd.

<span id="page-36-0"></span>**Tidsgräns** – ange hur länge belysningen ska vara tänd. Använd en kort tidsgräns om du vill spara på batterierna.

**Ljusstyrka** – justera ljusstyrkan.

## **ANT+**

#### **Tillbehör**

Mer information om tillbehör finns på [sidan 33.](#page-38-2)

#### <span id="page-36-1"></span>**Dator**

Flytta dig (10 m) från andra ANT+ tillbehör medan Forerunner-enheten försöker ansluta till datorn första gången.

- 1. Kontrollera att datorn är inställd för dataöverföring och att ihopkoppling är aktiverad i ANT Agent. Se [sidan 9](#page-14-1).
- 2. Tryck på **meny** > välj **Inställningar** > **ANT+** > **Dator**.
- 3. Välj **Ihopkoppling** > **På**.
- 4. Placera Forerunner-enheten inom räckhåll (3 m) för datorn.
- 5. När ANT Agent hittar Forerunnerenheten visar den enhets-ID och du tillfrågas om du vill koppla ihop dem. Välj **Ja**.
- 6. Forerunner-enheten ska visa samma nummer som ANT Agent visade. Om så är fallet väljer du **Ja** på Forerunnerenheten för att slutföra kopplingen.

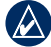

**Obs!** Du kan förhindra att Forerunnerenheten överför data till/från en dator, inklusive ihopkopplade datorer. Tryck på **meny** > välj **Inställningar** > **ANT+** > **Dator** > **Aktiverad** > **Nej**.

#### <span id="page-37-0"></span>**Skicka alla data**

Som standard skickar Forerunnerenheten bara nya data till datorn. Du kan tvinga Forerunner-enheten att skicka alla data till din dator. Tryck på **meny** > välj **Inställningar** > **ANT+** > **Dator** > **Tvinga sändning** > **Ja**. Alla data skickas igen.

### **Enhet till enhet**

Du kan överföra avancerade pass, banor och platser till och från en annan Forerunner 405-enhet.

- 1. På den sändande Forerunnerenheten trycker du på **meny** > väljer **Inställningar** > **ANT+** > **Enhet till enhet** > **överför**. Välj de data som du vill skicka.
- 2. På den mottagande Forerunnerenheten trycker du på **meny** > väljer **Inställningar** > **ANT+** > **Enhet till enhet** > **Ta emot**.

Den sändande Forerunner-enheten ansluter till den andra Forerunnerenheten och skickar data.

# <span id="page-38-2"></span><span id="page-38-0"></span>**Använda tillbehör**

Följande ANT+-tillbehör är kompatibla med Forerunner-enheten:

- Pulsmätare •
- Fotenhet •
- GSC™ 10 hastighets- och taktcykelsensor •
- USB ANT Stick (se [sidan 9](#page-14-2) och [sidan 31\)](#page-36-1)

Om du vill köpa ett tillbehör går du till <http://buy.garmin.com> eller kontaktar din Garmin-återförsäljare.

## **Koppla ihop tillbehör**

Om du har köpt ett tillbehör med trådlös ANT+-teknik måste du para ihop det med din Forerunner-enhet.

Ihopkoppling innebär att koppla ihop ett ANT+-tillbehör, t.ex. pulsmätaren, med din Forerunner-enhet. Ihopkopplingsprocessen tar bara några sekunder när tillbehören är aktiverade och fungerar som de ska. När den är ihopkopplad tar Forerunner-enheten endast emot data från ditt tillbehör så att du kan vara i närheten av andra tillbehör.

När du har kopplat ihop första gången känner din Forerunner automatiskt igen tillbehöret varje gång det aktiveras.

### <span id="page-38-1"></span>**Så här kopplar du ihop tillbehör:**

- 1. Flytta dig (10 m) bort från andra tillbehör. Ta det tillbehör som ska kopplas ihop inom räckhåll (3 m) för din Forerunner-enhet.
- 2. Tryck på **meny** > välj **Inställningar** > **ANT+** > **Tillbehör**.
- 3. Välj tillbehör.
- 4. Välj **Aktiverat** > **Ja**.

#### <span id="page-39-0"></span>Använda tillbehör

5. Bläddra för att visa **Status**. Om Forerunner-enheten inte kan kopplas ihop med tillbehöret väljer du **Sök igen**.

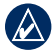

**Tips:** Tillbehöret måste skicka data för att ihopkopplingsprocessen ska kunna slutföras. Du måste ha pulsmätaren på dig, ta ett steg med fotenheten eller trampa med cykeln med GSC 10.

### **Statusikoner**

I träningsläge blinkar ikonen för tillbehöret när Forerunner-enheten söker efter det nya tillbehöret. Ikonen lyser med fast sken när tillbehöret har kopplats ihop.

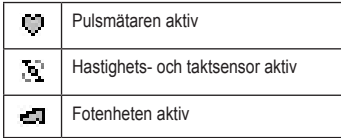

## **Pulsmätare**

Mer information om hur du sätter på dig pulsmätaren finns på [sidan 7.](#page-12-1)

### <span id="page-39-1"></span>**Tips för pulsmätare**

Om du upptäcker att pulsdata är felaktiga eller oregelbundna, kan du ha följande tips i åtanke.

- Se till att pulsmätaren ligger tätt mot kroppen. •
- Använd vatten, saliv eller elektrodgel på sensorerna. •
- Rengör elektroderna. Smuts- och svettrester på elektroderna kan störa pulssignalerna. •
- Använd en bomullströja eller fukta tröjan om det är lämpligt för din aktivitet. Syntettyger som gnids eller slår mot pulsmätaren kan skapa statisk elektricitet som stör pulssignalerna. •
- Flytta dig bort från källor till kraftiga elektromagnetiska fält och vissa trådlösa 2,4 GHz-sensorer, som kan störa pulsmätaren. Störningskällor •

<span id="page-40-1"></span>kan innefatta högspänningsledningar, elmotorer, mikrovågsugnar, trådlösa 2,4 GHz-telefoner och trådlösa nätverksåtkomstpunkter.

#### <span id="page-40-0"></span>**Pulszoner**

**Varning:** Rådfråga din läkare om lämpliga pulszoner/mål för din träningsnivå och hälsotillstånd.

Många idrottsmän använder pulszoner till att mäta och förbättra sin kardiovaskulära styrka och träningsnivå. En pulszon är ett angivet intervall av hjärtslag per minut. De fem oftast använda pulszonerna är numrerade från 1–5 i stigande intensitet. Pulszonerna (se tabellen på [sidan 45](#page-50-1)) anges baserat på den max- och vilopuls du har angett i din användarprofil (se [sidan 28\)](#page-33-1).

Du kan också anpassa dina pulszoner i din användarprofil i Garmin Connect eller Garmin Training Center. När du har anpassat dina pulszoner överför du data till din Forerunner.

#### **Hur påverkar pulszoner dina träningsmål?**

Om du känner till dina pulszoner kan du enklare mäta och förbättra din träning genom att förstå och tillämpa dessa principer:

- Din puls är ett bra mått på träningens intensitet. •
- Träning i vissa pulszoner kan hjälpa dig att förbättra din kardiovaskulära kapacitet och styrka. •
- Genom att känna till dina pulszoner •

#### <span id="page-41-0"></span>Använda tillbehör

kan du förhindra att du övertränar och minska risken för skador.

### **Batteri för pulsmätare**

Pulsmätaren innehåller ett extra CR2032-batteri.

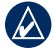

**Obs!** Kontakta din lokala avfallsmyndighet om du vill veta var du kan kasta batterierna.

#### **Så här ersätter du batteriet:**

- 1. Sök efter det runda batterilocket på baksidan av pulsmätaren.
- 2. Använd ett mynt för att vrida locket moturs så att pilen på locket pekar på **OPEN**.

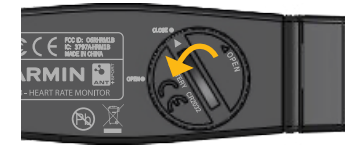

3. Ta bort locket och batteriet. Vänta i 30 sekunder. Sätt i det nya batteriet med den positiva polen vänd uppåt.

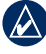

**Obs!** Skada inte eller lossa på o-ringpackningen på locket.

4. Använd ett mynt för att vrida locket medurs så att pilen på locket pekar på **CLOSE**.

## <span id="page-42-0"></span>**Fotenhet**

Din Forerunner är kompatibel med fotenheten. Du kan använda fotenheten till att skicka data för din Forerunner när du tränar inomhus eller när GPS-signalen är svag eller du förlorar satellitsignaler. Fotenheten är placerad i viloläge och klar att skicka data (precis som pulsmätaren). Du måste koppla ihop fotenheten med din Forerunner. Se [sidan 33](#page-38-1).

### **Kalibrera fotenheten**

Det är inte nödvändigt att kalibrera fotenheten men det kan förbättra noggrannheten. Du kan justera kalibreringen på tre sätt: avstånd, GPS och manuellt.

#### **Avståndskalibrering**

För bästa resultat bör fotenheten kalibreras med hjälp av innerbanan på en löparbana. En löparbana (2 varv = 800 m) är mer exakt än ett löpband.

- 1. Tryck på **meny** > välj **Inställningar** > **ANT+** > illbehör > **Fotenhet** > **Kalibrera** > **Avstånd**.
- 2. Välj sedan ett avstånd.
- 3. Tryck på **start** för att börja spela in.
- 4. Spring eller gå sträckan.
- 5. Tryck på **stoppa**.

#### **GPS-kalibrering**

Du måste ha GPS-signaler för att kalibrera fotenheten med GPS.

- 1. Tryck på **meny** > välj **Inställningar** > **ANT+** > **Tillbehör** > **Fotenhet** > **Kalibrera** > **GPS**.
- 2. Tryck på **start** för att börja spela in.

#### <span id="page-43-0"></span>Använda tillbehör

3. Spring eller gå ca. 1000 m. Forerunner-enheten meddelar dig att du har färdats tillräckligt långt.

#### **Manuell kalibrering**

Om fotenhetens avstånd verkar vara något för högt eller lågt när du springer kan du justera kalibreringsfaktorn manuellt.

Tryck på **meny** > välj **Inställningar** > **ANT+** > **Tillbehör** > **Fotenhet** > **Kalibreringsfaktor**. Justera kalibreringsfaktorn. Öka kalibreringsfaktorn om avståndet är för kort eller öka den om avståndet är för långt.

## **GSC 10**

Din Forerunner är kompatibel med GSC 10-hastighets- och taktsensorn för cyklar. Du måste koppla ihop GSC 10 med din Forerunner. Se [sidan 33](#page-38-1).

### **Kalibrera cykelsensorn**

Det är inte nödvändigt att kalibrera cykelsensorn men det kan förbättra noggrannheten.

- 1. Tryck på **meny** > välj **Inställningar** > **ANT+** > **Tillbehör** > **Cykelsensor** > **Kalibrering**.
- 2. Välj **Manuellt** om du vill ange hjulstorleken. Välj **Auto** om du vill att GPS ska fastställa hjulstorleken.

# **Bilaga**

### <span id="page-44-0"></span>**Återställa Forerunnerenheten**

Om Forerunner-enheten har låst sig kan du återställa den. Tryck och håll ned **enter** och **quit** samtidigt, tills skärmen blir tom (cirka 7 sekunder). Detta raderar inte dina data eller inställningar.

### **Rensa användarinformation**

Om du vill rensa/radera alla användardata trycker du på **enter** och **quit** samtidigt tills skärmen slocknar (ca. 7 sekunder). Om du vill återställa Forerunner-enheten fortsätter du hålla ned **quit** men släpper **enter**. Följ instruktionerna på skärmen.

### **Uppdatera Forerunnerprogramvaran med hjälp av Garmin Connect**

Gå till [www.garmin.com/forerunner405](www.garmin.com/forerunner405/owners) [/owners](www.garmin.com/forerunner405/owners) för mer information om uppdateringar av programvaran Forerunner och den webbaserade programvaran Garmin Connect.

Om det finns ny programvara tillgänglig uppmanar Garmin Connect dig att uppdatera Forerunner-enhetens programvara. Uppdatera programvaran genom att följa de instruktioner som visas på skärmen. Se till att enheten är inom räckhåll för datorn under uppdateringsprocessen.

## <span id="page-45-1"></span><span id="page-45-0"></span>**Batteriinformation**

Den faktiska batterilivslängden beror på användningen av följande funktioner: GPS, bakgrundsbelysning, ANT+ datoranslutning och den tid som ägnas i strömsparläge.

För ett fulladdat batteri bör Forerunners batteri räcka i en vecka om du tränat i 30 minuter om dagen med GPS och Forerunner-enheten ställs i strömsparläge under övrig tid.

För ett fulladdat batteri räcker Forerunner-enheten i upp till 2 veckor i strömsparläge.

För ett fulladdat batteri räcker Forerunner-enheten i upp till 8 timmar med GPS påslaget.

## **Specifikationer**

**Forerunner Klockstorlek (b**  $\times$  **|**  $\times$  **d**): 47.75  $\times$  $70.5 \times 16.4 \text{ mm}$ )

**Vikt:** 60 g

**Skärm:** 1,06 tum (27 mm),  $124 \times 95$  pixlars upplösning med lysdiodsbakgrundsbelysning.

**Vattentålighet:** IPX7 Använd inte Forerunner-enheten när du simmar.

**Datalagring:** ca. 20 timmars data (antagandes att 1 spårpunkt spelas in var 4 sekund).

**Minne:** upp till 1 000 varv, 100 användarplatser (waypoints).

**Datorgränssnitt:** trådlös USB ANT Stick

**Batterityp:** 300 mAh uppladdningsbart litium-jonbatteri

**Batterilivslängd:** upp till 8 timmar i GPS-läge, upp till 2 veckor i strömsparläge.

**Temperaturområde:** -15 till +55 °C

**Laddningstemperatur:** 0 till 45 °C

**Radiofrekvens/-protokoll:** 2,4 GHz/ protokollet Dynastream ANT+ för trådlös kommunikation

**GPS-antenn:** intern patch **GPS-mottagare:** högkänslig, integrerad

**USB ANT Stick™ Storlek**  $(l \times b \times d)$ : 59 × 18 × 7 mm **Vikt:** 6 g

**Sändningsräckvidd:** cirka 5 m

**Driftstemperatur:** -5 till +50 °C

**Radiofrekvens/protokoll:** 2,4 GHz/protokollet Dynastream ANT+ för trådlös kommunikation

**Strömkälla:** USB

**Pulsmätare Storlek**  $(\mathbf{l} \times \mathbf{b} \times \mathbf{d})$ : 34,7 × 3,4 × 1,1 cm

**Vikt:** 44 g

**Vattentålighet:** 10 m

**Sändningsräckvidd:** cirka 3 m

**Batteri:** utbytbart CR2032 (3 volt)

**Batteriets livslängd:** ca. 3 år (vid 1 timmes användning om dagen)

#### <span id="page-47-0"></span>**Driftstemperatur:** -5 till +50 °C

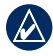

**Obs!** I kalla förhållanden bör du ha lämpliga kläder som hjälper dig hålla pulsmätaren nära kroppstemperaturen.

**Radiofrekvens/-protokoll:** 2,4 GHz/ protokollet Dynastream ANT+ för trådlös kommunikation

## **Programlicensavtal**

GENOM ATT ANVÄNDA FORERUNNER-ENHETEN GÅR DU MED PÅ ATT VARA BUNDEN AV VILLKOREN I FÖLJANDE PROGRAMVARULICENSAVTAL. DU BÖR LÄSA IGENOM DET HÄR AVTALET NOGGRANT.

Garmin ger dig en begränsad licens för användning av den programvara som är inbäddad i enheten ("Programvaran") i binär körbar form för normal drift av produkten. Äganderätten och de intellektuella immateriella rättigheterna i och för Programvaran tillhör Garmin.

Du accepterar att Programvaran tillhör Garmin och är skyddad enligt de copyrightlagar som gäller i USA samt enligt internationella copyrightöverenskommelser. Du bekräftar vidare att strukturen på, organisationen av och koden för Programvaran är värdefulla företagshemligheter som tillhör Garmin och att källkoden för Programvaran är en värdefull affärshemlighet som tillhör Garmin. Du intygar att du inte kommer att dekompilera, demontera, ändra eller bakåtkompilera Programvaran eller någon del av den på eller på något

<span id="page-48-0"></span>annat sätt göra om Programvaran eller någon del av den till läsbar form eller skapa något arbete som bygger på Programvaran. Du intygar också att du inte kommer att exportera eller omexportera Programvaran till något land i strid med de exportkontrollagar som gäller i USA.

## **Överensstämmelseförklaring (DoC)**

Härmed intygar Garmin att den här Forerunner-enheten uppfyller de grundläggande kraven och andra tillämpliga föreskrifter i direktiv 1999/5/EG.

Den fullständiga överensstämmelseförklaringen finns på Garmins webbplats för din Garmin-produkt: [www.garmin.co](www.garmin.com) m .

## <span id="page-49-0"></span>**Felsökning**

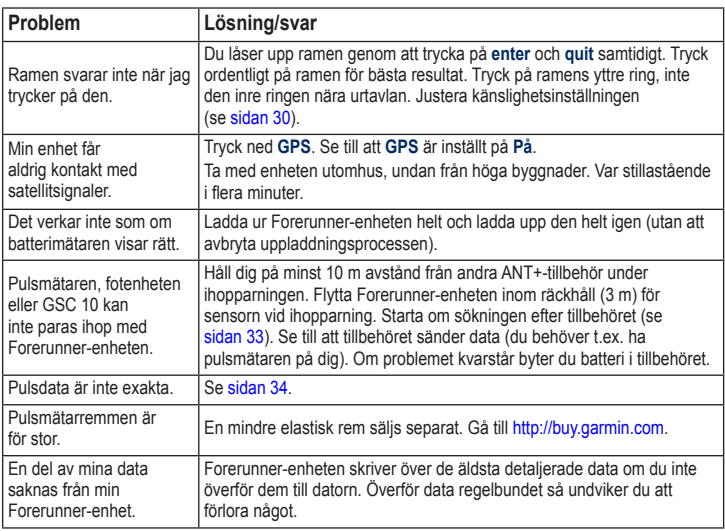

### <span id="page-50-1"></span>**Pulszonstabell**

<span id="page-50-0"></span>

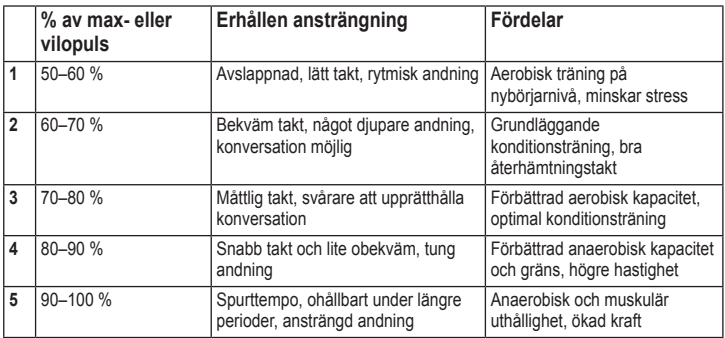

<span id="page-51-0"></span>Index

## **Index**

#### **A**

aktiviteter [24](#page-29-0) alla data, ta bort [39](#page-44-0) återställa Forerunner [39](#page-44-0) Auto Lap (autovarv) [12](#page-17-0) Auto Paus (autopaus) [12](#page-17-0) avancerade pass [17](#page-22-0) avståndsdatafält [25](#page-30-0)

#### **B**

banor [19](#page-24-0) starta [19](#page-24-0) ta bort [20](#page-25-0) batteri information [40](#page-45-0) ladda [4](#page-9-0) livslängd [40](#page-45-0) belysning [30](#page-35-0)

#### **D**

data, skicka [32](#page-37-0) datafält [25](#page-30-0) dataöverföring [9](#page-14-0) datoranslutning [9](#page-14-0) drivrutiner, USB [9](#page-14-0)

#### **E**

energisparläge [3](#page-8-0) enheter [30](#page-35-0) enhets-ID [30](#page-35-0) enkla pass [15](#page-20-0)

#### **F**

fartenheter [13](#page-18-0) felsökning [44](#page-49-0) fotenhet [37](#page-42-0) kalibrera [37](#page-42-0), [38](#page-43-0)

#### **G**

Garmin Connect [i](#page-2-0), [39](#page-44-0) Garmins produktsupport [i](#page-2-0) Garmin Training Center [i](#page-2-0) GPS [21,](#page-26-0) [22,](#page-27-0) [26](#page-31-0) grad [26](#page-31-0)

#### **H**

hämta programvara [8](#page-13-0) hastighetsdatafält [27](#page-32-0) historik [23](#page-28-0) överföra [9](#page-14-0) ta bort [23](#page-28-0) visa [24](#page-29-0) höjddatafält [26](#page-31-0)

**I** ihopparningssensorer [5](#page-10-0) ikoner [34](#page-39-0) inomhusanvändning [21](#page-26-0) intervallpass [17](#page-22-0)

#### **K**

kalibrera cykelsensor (GSC 10) [38](#page-43-0) fotenhet [37](#page-42-0) kalorier [25](#page-30-0)

#### **L**

larm [29](#page-34-0) licensavtal [42](#page-47-0) litiumjonbatteri [40](#page-45-0) ljud  $30$ 

#### **M**

mål [24](#page-29-0)

#### **N**

nedsänkning i vatten [iv](#page-5-0)

#### **O**

överföra data [9](#page-14-0)

#### Index

#### **P**

para ihop dator [9](#page-14-0) pulsmätare [7](#page-12-0) tillbehör [33](#page-38-0) para ihop med dator [9](#page-14-0), [31](#page-36-0) pass [15](#page-20-0) avancerat [17](#page-22-0) enkel [15](#page-20-0) intervall [17](#page-22-0) platser [21](#page-26-0) produktregistrering [i](#page-2-0) produktsupport [i](#page-2-0) programlicensavtal [42](#page-47-0) programuppdatering [39](#page-44-0) programvaruhämtningar [i](#page-2-0), [8](#page-13-0) programvaruversion [30](#page-35-0) puls datafält [26](#page-31-0) zoner [35](#page-40-1) pulsmätare [5,](#page-10-0) [7](#page-12-0), [34](#page-39-0) batteri [36](#page-41-0) tips [34](#page-39-0)

#### **R**

radera alla data [39](#page-44-0) ram [2](#page-7-0) låsa [3](#page-8-0) tips för användning av [1](#page-6-0) registrering [i](#page-2-0) rengöra Forerunnerenheten [iv](#page-5-0)

#### **S**

satellitsida [21](#page-26-0) satellitsignaler [6](#page-11-0) sensorer, para ihop [5](#page-10-0) skärmkontrast [30](#page-35-0) skicka alla data [32](#page-37-0) specifikationer [40](#page-45-0) sportläge [11](#page-16-0) språk [30](#page-35-0) statusikoner [34](#page-39-0)

#### **T**

ta bort avancerade pass [18](#page-23-0) banor [20](#page-25-0)

historik [23](#page-28-0) löpningar [24](#page-29-0) varv [24](#page-29-0) takt [13](#page-18-0) taktdatafält [25](#page-30-0) tekniska specifikationer [40](#page-45-0) Tid 2 [29](#page-34-0) tidpunkt [6](#page-11-0) tidsdatafält [27](#page-32-0) tidsinställningar [29](#page-34-0) tillbehör [5,](#page-10-0) [31](#page-36-0), [33](#page-38-0), [33](#page-38-0)–[38](#page-43-0) totaler [24](#page-29-0) träning [11](#page-16-0) tryckram [1](#page-6-0), [2](#page-7-0) tvinga sändning [32](#page-37-0)

#### **U**

uppdatera programvaran [39](#page-44-0) USB-drivrutiner [9](#page-14-0) USB ANT Stick [9](#page-14-0)

#### **V**

virtuell kompis [14,](#page-19-0) [19](#page-24-0)

Index

#### **W**

waypoints, *se* platser

#### **Z**

zoner, puls [35](#page-40-1)

**Den senaste informationen om produkter och tillbehör finns på Garmins webbplats: <www.garmin.com>.**

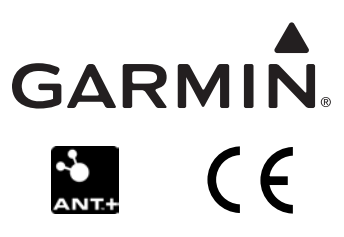

© 2009 Garmin Ltd. eller dess dotterbolag

Garmin International, Inc. 1200 East 151st Street, Olathe, Kansas 66062, USA

Garmin (Europe) Ltd. Liberty House, Hounsdown Business Park, Southampton, Hampshire, SO40 9RB, Storbritannien

Garmin Corporation No. 68, Jangshu 2nd Road, Shijr, Taipei County, Taiwan

Artikelnummer 190-01066-39, rev. A